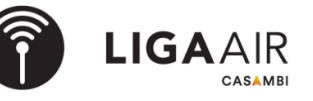

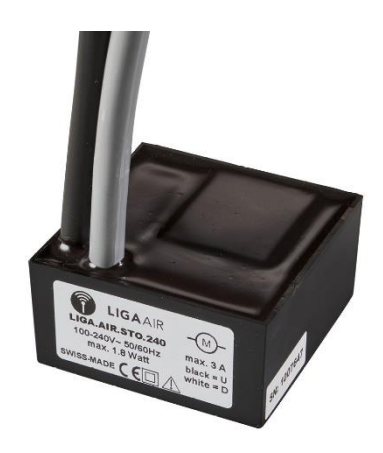

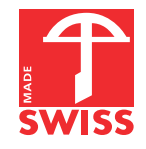

- **Le plus petit module de stores pour 230VAC / jusqu'à 3 Amp. Pouvoir de commutation**
- **La plus faible consommation d'énergie avec une puissance maximale de 0,7 watt**
- **Raccordement rapide avec des câbles préfabriqués et une fiche de moteur**
- **Mise en service facile par CASAMBI**

Le module pour stores LIGA.AIR.STO.240 est commandé par l'appli CASAMBI.

Le module est directement raccordé au 230 VAC et à l'entraînement électrique des stores et autres. Les câbles préfabriqués avec fiche de moteur permettent un raccordement rapide du module de stores au système.

L'ensemble du module est moulé dans un boîtier noir en ABS, et a les dimensions suivantes de 50 x 50 x 25 mm.

Le design extrêmement compact du boîtier permet un montage facile dans des boîtes encastrées ou dans un canal de câbles.

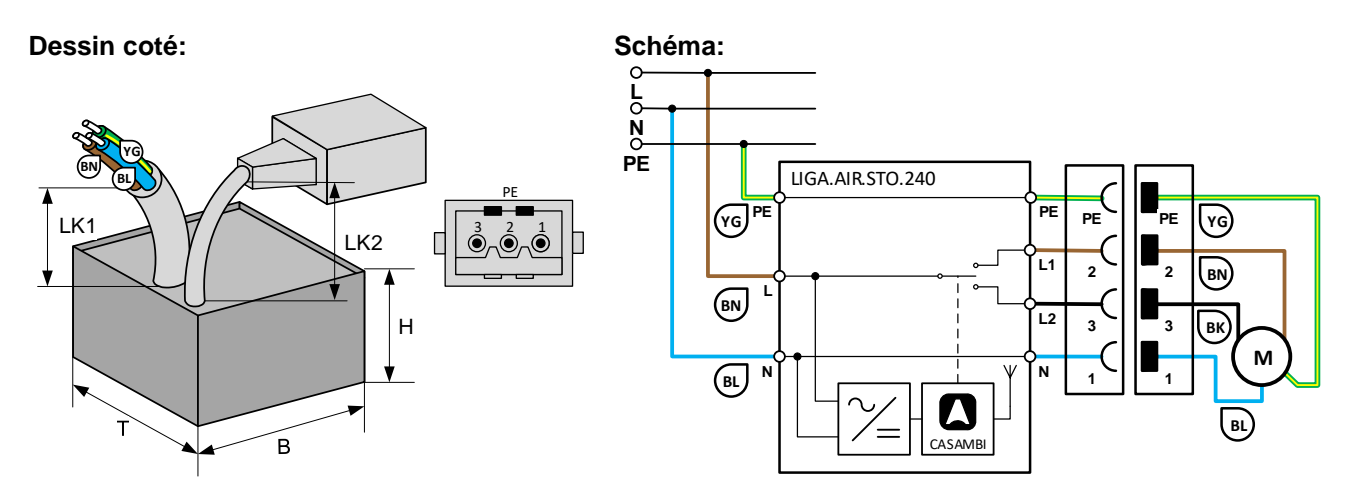

**Installation par un électricien qualifié conformément aux prescriptions locales!**

# **Fiche technique LIGA.AIR.STO.240**

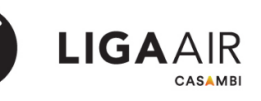

### **Données techniques:**

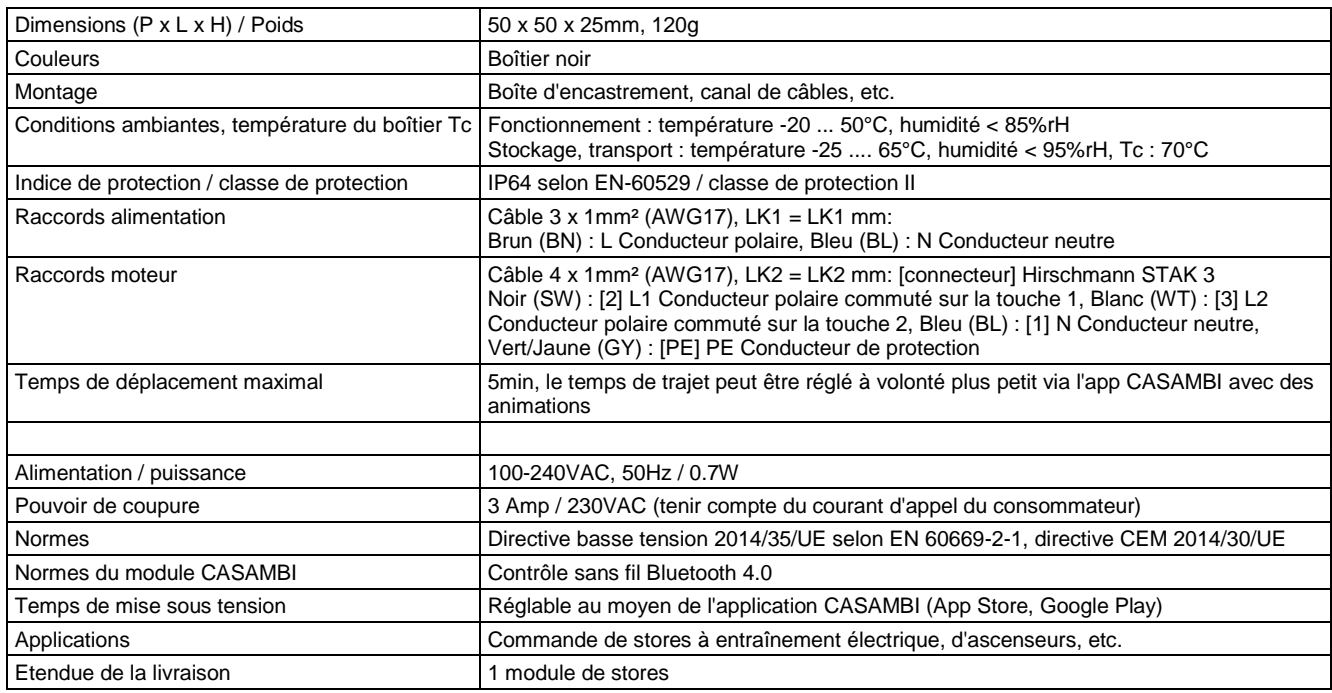

#### **Description de la fonction**

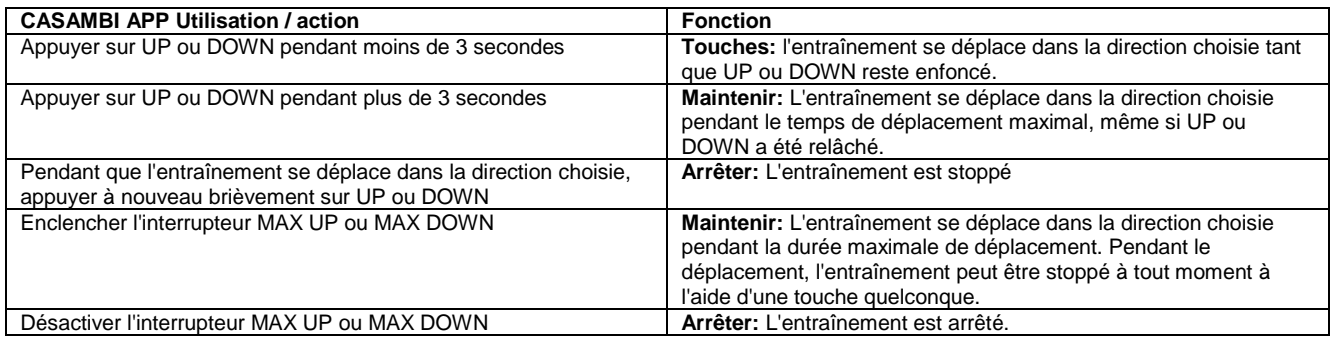

### **Appareils compatibles: Portée:**

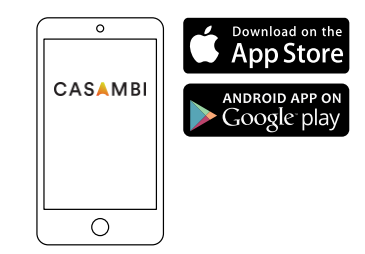

**iPhone 4S ou ultérieur**

**iPad 3 ou ultérieur**

**iPod Touch 5e génération ou ultérieur Android 4.4 KitKat ou ultérieur Appareils fabriqués après 2013 avec prise en charge complète de Bluetooth 4.0**

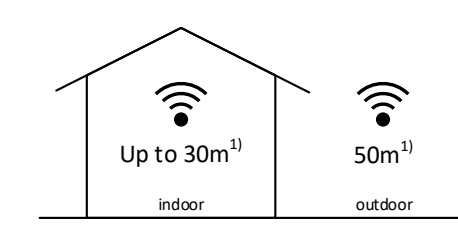

CASAMBI utilise la technologie de réseau MESH.

Chaque appareil se comporte comme un répéteur et rafraîchit le signal Bluetooth reçu pour les appareils suivants.

Des portées plus importantes peuvent donc être obtenues avec d'autres appareils CASAMBI.

1) La portée dépend aussi fortement de l'environnement et des obstacles tels que les murs et les matériaux de construction.

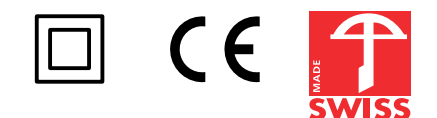

## **Stores - Configuration dans l'application CASAMBI**

La configuration de deux stores, ici par ex. "stores nord" et "stores sud" sont décrits dans les illustrations suivantes.

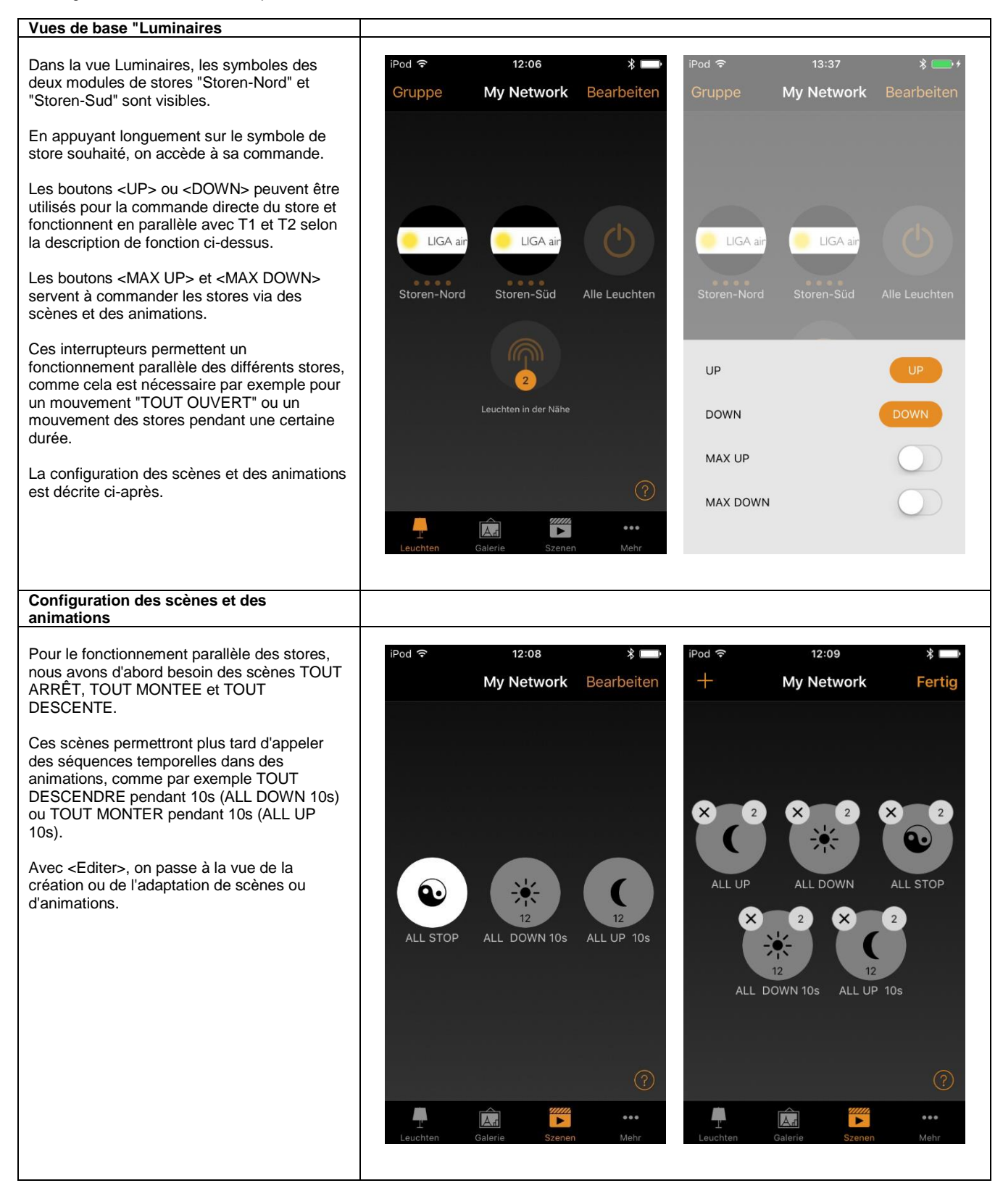

# **Fiche technique LIGA.AIR.STO.240**

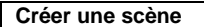

La touche <+> permet d'ouvrir une nouvelle scène.

Il faut d'abord saisir le nom souhaité pour la scène (ici ALL UP) et cliquer sur <Ajouter une scène> pour accéder à la première vue à l'extrême gauche.

En appuyant brièvement sur les symboles de stores grisés, les stores souhaités sont insérés dans la scène.

Les différents stores doivent maintenant être configurés de manière à ce qu'ils se déplacent tous vers l'OUVERTURE.

En appuyant longuement sur le symbole des stores, on passe à la vue suivante, dans laquelle le commutateur <MAX UP> est activé et <MAX DOWN> est désactivé.

En tapant brièvement dans le champ du symbole, on sort de cette vue et on peut configurer le store suivant.

Enfin, dans le menu Paramètres (double roue dentée tout en bas à droite), il est possible de définir un symbole pour la scène.

De plus, le bouton <Caché> détermine si la scène est affichée comme symbole dans la vue des scènes ou si elle est à la disposition de l'utilisateur.

Les configurations sont validées et terminées avec <Terminé>.

Après cette séquence, il faut encore créer et configurer les scènes ALL DESCENTE et ALL ARRÊT restantes.

#### Remarque :

Comme le montrent les différentes positions du commutateur <caché>, seule la scène TOUT ARRÊTER doit être à la disposition de l'utilisateur.

Les fonctions TOUT HAUT et TOUT BAS sont configurées comme des animations limitées dans le temps avec les scènes correspondantes dans le chapitre suivant.

#### **Scène TOUTE OUVERTES**

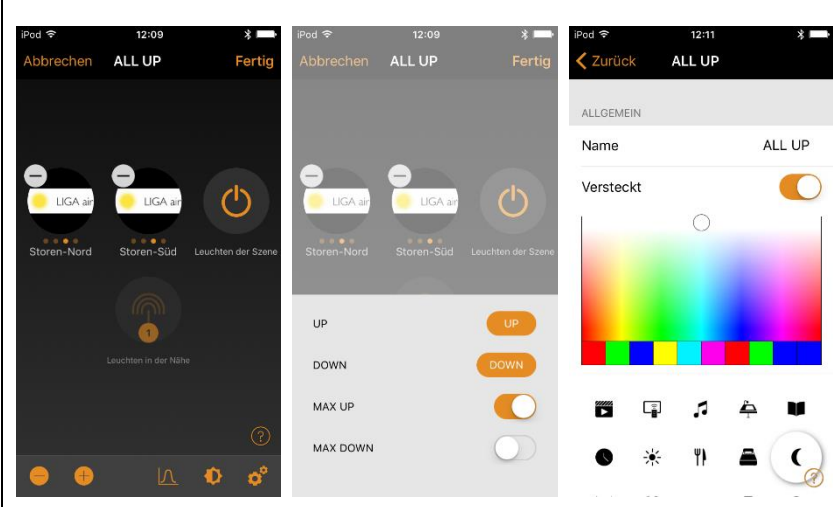

**LIGAAIR** 

#### **Scène TOUTE DESCENDUS**

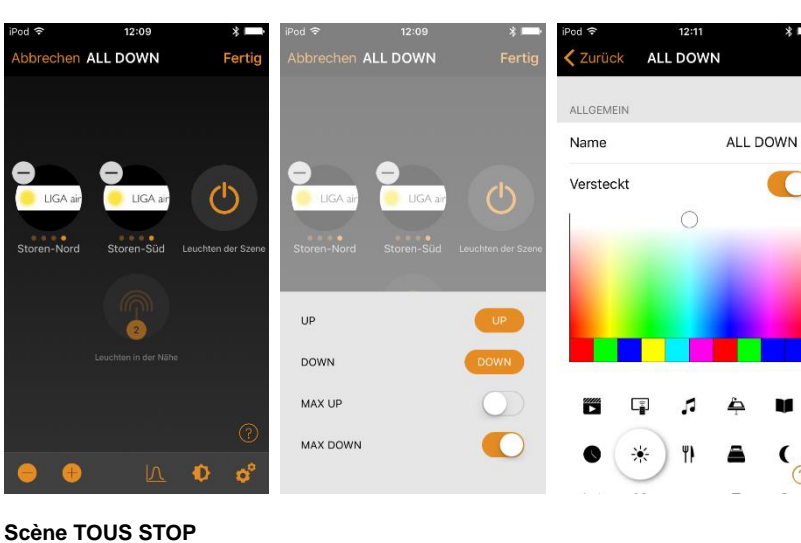

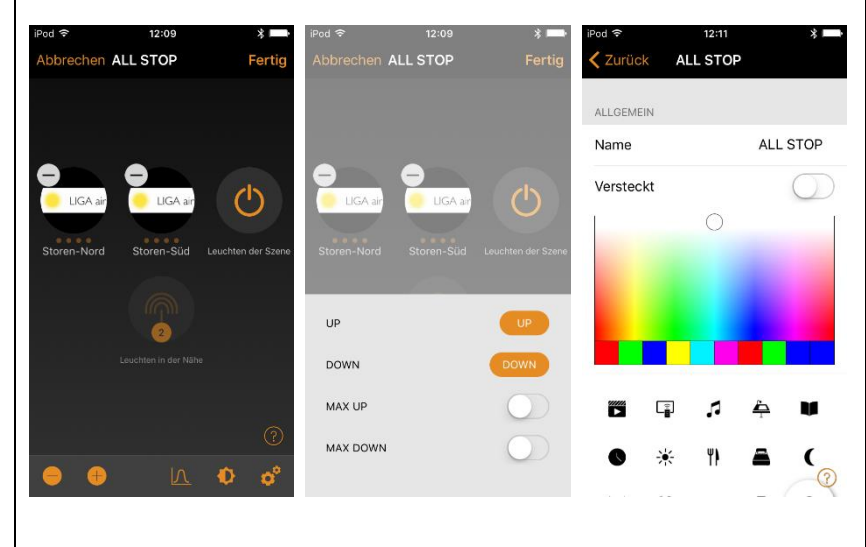

 $\odot$ 

# **Fiche technique LIGA.AIR.STO.240**

#### **Créer une animation**

La touche <+> permet d'ouvrir une nouvelle animation.

Il faut d'abord saisir le nom souhaité pour l'animation (ici ALL UP 10s) et cliquer sur <Ajouter une animation> pour accéder à la première vue.

La séquence et la durée des différentes scènes sont alors composées pour l'animation.

Avec <Ajouter une scène>, on peut sélectionner (dans la deuxième vue) la scène souhaitée et confirmer avec <Finish>. On revient alors à la première vue.

En tapant sur la scène, par exemple TOUT ARRÊTER, on accède à la troisième vue, dans laquelle on peut régler la durée de la scène, la valeur minimale étant 1 seconde.

Le réglage de la durée est validé en appuyant sur <Fin> et l'on revient à la première vue.

La première vue montre la configuration terminée de l'animation avec la séquence de scènes :

TOUT ARRÊTER pendant 1 seconde, TOUT OUVERT pendant 10 secondes et TOUT ARRÊTER pendant 1 seconde

(Avec la première scène TOUT ARRÊTER, l'animation commence par un bref état de repos).

Enfin, comme pour une scène, l'animation peut être caractérisée par un symbole. Il est également possible de définir si l'animation doit être disponible ou non pour l'utilisateur. On trouve ces réglages tout en bas de la configuration de l'animation (voir quatrième vue).

Après cette séquence, il faut encore créer et configurer l'animation TOUTES LES 10 secondes.

Séquence de la scène : TOUT ARRÊTER pendant 1 seconde, TOUT DESCENDUES pendant 10 secondes et TOUT ARRÊTER pendant 1 seconde

#### **Animation TOUS OUVERTES 10s**

 $16.60$ hen ALL UP 10s Auswählen: ALL STOP  $\zeta$  Zurück Ferti  $\bigodot$  ALL UP 2 Geräte ABLAUF DER ANIMATION Dimmer 100.0%  $100\% \sim 1$  =  $\bigcirc$  ALL STOP е  $\div$  ALL DOWN 2 Geräte FADE IN  $\bigcap$  ALL UP  $100\% \sim 10$  =  $\bigodot$  ALL STOP 2 Geräte ·  $\bigcirc$  ALL STOP 100% ~ 1 0 Stunden 0 Min 1 Sek Sobald die Animation aktiviert wird, durchläuft<br>sie die ausgewählten Szenen. Die Dauer<br>bestimmt die Fade-In-Zeit der jeweiligen Szenen<br>Wartezeiten können eingefügt werden, um die<br>vorherige Szene länger laufen zu lassen. ZULETZT VERWENDET Szene hinzufüger 1 Sek. Halten hinzufügen  $\overline{\phantom{a}}$ 10 Sek  $\Omega$ ANIMATIONSVERHALTEN a cal Abbrechen ALL UP 10s ALL UP  $10s$ 

**LIGAAIR** 

 $\bullet$ 

#### $\overline{\mathbb{L}_\bullet^2}$ ń À Y)  $\epsilon$  $\Omega$ Ŷ.

Name Versteckt

#### **Animation TOUS DESCENDUES 10s**

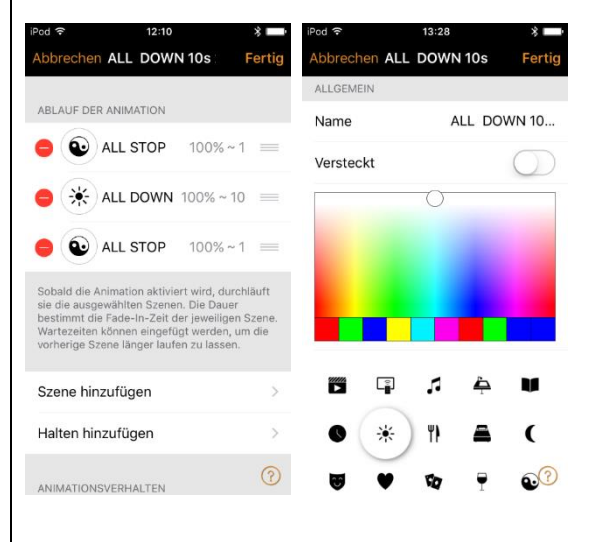

LIGA.AIR.STO.240\_DSGE\_211209\_FR.docx LICHTTEAM AG